# **Microsoft 70-411 Exam Questions & Answers**

Number: 70-411 Passing Score: 800 Time Limit: 120 min File Version: 22.8

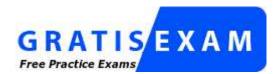

http://www.gratisexam.com/

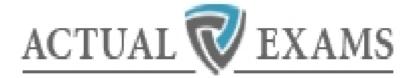

Microsoft 70-411 Exam Questions & Answers

Exam Name: Administering Windows Server 2012

For Full Set of Questions please visit: http://www.actual-exams.com/70-411-practice-exam.htm

### Actualexams

# **QUESTION 1**

Your network contains an Active Directory domain named contoso.com. The functional level of the forest is Windows Server 2008 R2.

Computer accounts for the marketing department are in an organizational unit (OU) named Departments \Marketing\Computers. User accounts for the marketing department are in an OU named Departments \Marketing\Users.

All of the marketing user accounts are members of a global security group named MarketingUsers. All of the marketing computer accounts are members of a global security group named MarketingComputers.

In the domain, you have Group Policy objects (GPOs) as shown in the exhibit. (Click the Exhibit button.)

|                                                                                                    | New Namespace Wizard                                                                                                    |
|----------------------------------------------------------------------------------------------------|----------------------------------------------------------------------------------------------------|
| Namespace Ty                                                                                                    | уре                                                                                                    |
| Steps:<br>Namespace Server<br>Namespace Name and Settings<br>Namespace Type<br>Review Settings and Create<br>Namespace<br>Confirmation | Select the type of namespace to create.   Domain-based namespace A domain-based namespace is stored on one or more namespace servers and in Active Directory Domain Services. You can increase the availability of a domain-based namespace by using multiple servers. When created in Windows Server 2008 mode, the namespace supports increased scalability and access-based enumeration.  Enable Windows Server 2008 mode Preview of domain-based namespace: |
|                                                                                                    |                                                                                                    |
|                                                                                                    | \\server3\Pub8c<br>< Previous Next > Cancel                                                                                                    |

You create two Password Settings objects named PSO1 and PSO2. PSO1 is applied to MarketingUsers. PSO2 is applied to MarketingComputers.

The minimum password length is defined for each policy as shown in the following table.

"A Composite Solution With Just One Click" - Certification Guaranteed 2 Microsoft 70-411 Exam

| Location              | Minimum<br>password length |
|-----------------------|----------------------------|
| Default Domain Policy | 7                          |
| GPO1                  | 5                          |
| GPO2                  | 6                          |
| PSO1                  | 10                         |
| PSO2                  | 12                         |

You need to identify the minimum password length required for each marketing user.

What should you identify?

- A. 5
- B. 6
- C. 7
- D. 10
- E. 12

Correct Answer: D Section: (none) Explanation

**Explanation/Reference:** Explanation:

# **QUESTION 2**

Your network contains an Active Directory domain named contoso.com. The domain contains a server named Admin1 that runs Windows Server 2012. Admin1 has the File Server Resource Manager role service installed.

You configure a quota threshold as shown in the exhibit. (Click the Exhibit button.)

"A Composite Solution With Just One Click" - Certification Guaranteed 3 Microsoft 70-411 Exam

| enerate notifications when usage reaches (%):           85           Email Message         Event Log         Command         Report           Send e-mail to the following administrators:         [[Admin Email]]         Format: account@domain. Use semicolors to separate accounts.           Send e-mail to the user who exceeded the threshold         E-mail message           Type the text to use for the Subject line and message.         To identify the quota. limit, usage, or other information about the current threshold, you can use insert Variable to insert a variable in your text.           Subject:         [Quota Threshold]% quota threshold exceeded           Message body:         User [Source to Owner] has exceed the [Quota Threshold]% quota threshold for quota on [Quota Path] on server [Server]. The quota limit is [Quota Limit MB] MB and the current usage is [Quota Used MB] MB (Quota Used Percent]% of limit).           Select variable to insert:         [Admin Email] <ul> <li>Insert Variable</li> <li>Inserts the e-mail addresses of the administrators who receive the e-mail.</li> </ul> |       |
|----------------------------------------------------------------------------------------------------|-------|
| Email Message       Event Log       Command       Report         Image: Send e-mail to the following administrators:       [Admin Email]       Format: account@domain. Use semicolons to separate accounts.         Send e-mail to the user who exceeded the threshold       Email message         Type the text to use for the Subject line and message.       To identify the quota, limit, usage, or other information about the current threshold, you can use insert Variable to insert a variable in your text.         Subject:       [Quota Threshold]% quota threshold exceeded         Message body:       User [Source in Owner] has exceed the [Quota Threshold]% quota threshold for quota on [Quota Path] on server [Server]. The quota limit is [Quota Limit MB] MB and the current usage is [Quota Used MB] MB ([Quota Used Percent]% of limit).         Select variable to insert:       [Admin Email] <ul> <li>Insert Variable</li> <li>inserts the e-mail addresses of the administrators who receive the e-mail.</li> </ul>                                                                                                 |       |
| <ul> <li>Send e-mail to the following administrators: <ul> <li>[[Admin Email]]</li> <li>Format: account@domain. Use semicolons to separate accounts.</li> <li>] Send e-mail to the user who exceeded the threshold</li> <li>E-mail message</li> <li>Type the text to use for the Subject line and message.</li> <li>To identify the quota, limit, usage, or other information about the current threshold, you can use insert Variable to insert a variable in your text.</li> </ul> </li> <li>Subject: <ul> <li>[Quota Threshold]% quota threshold exceeded</li> </ul> </li> <li>Message body: <ul> <li>User [Source to Owner] has exceed the [Quota Threshold]% quota threshold for quota on [Quota Path] on server [Server]. The quota limit is [Quota Limit MB] MB and the current usage is [Quota Used MB] MB (Quota Used Percent]% of limit).</li> </ul> </li> <li>Select variable to insert: <ul> <li>[Admin Email]</li> <li>Inserts the e-mail addresses of the administrators who receive the e-mail.</li> </ul> </li> </ul>                                                                                                    |       |
| [Admin Email]         Format: account@domain. Use semicolons to separate accounts.         Send e-mail to the user who exceeded the threshold         E-mail message         Type the text to use for the Subject line and message.         To identify the quota, limit, usage, or other information about the current threshold, you can use linsert Variable to insert a variable in your text.         Subject:         [Quota Threshold]% quota threshold exceeded         Message body:         User [Source to Owner] has exceed the [Quota Threshold]% quota threshold for quota on [Quota Path] on server [Server]. The quota limit is [Quota Limit MB] MB and the current usage is [Quota Used MB] MB ([Quota Used Percent]% of limit).         Select variable to insert:         [Admin Email]           Insert Variable       Insert Variable                                                                                                    |       |
| Format: account@domain. Use semicolons to separate accounts. Send e-mail to the user who exceeded the threshold E-mail message Type the text to use for the Subject line and message. To identify the quota, limit, usage, or other information about the current threshold, you can use Insert Variable to insert a variable in your text. Subject: [Quota Threshold]% quota threshold exceeded Message body: User [Source to Owner] has exceed the [Quota Threshold]% quota threshold for quota on [Quota Path] on server [Server]. The quota limit is [Quota Limit MB] MB and the current usage is [Quota Used MB] MB ([Quota Used Percent]% of limit). Select variable to insert: [Admin Email] Insert Variable Inserts the e-mail addresses of the administrators who receive the e-mail.                                                                                                    |       |
| Send e-mail to the user who exceeded the threshold         E-mail message         Type the text to use for the Subject line and message.         To identify the quota. limit, usage, or other information about the current threshold, you can use insert Variable to insert a variable in your text.         Subject:         [Quota Threshold]% quota threshold exceeded         Message body:         User [Source to Owner] has exceed the [Quota Threshold]% quota threshold for quota on [Quota Path] on server [Server]. The quota limit is [Quota Limit MB] MB and the current usage is [Quota Used MB] MB (Quota Used Percent]% of limit).         Select variable to insert:         [Admin Email]       ▼         Inserts the e-mail addresses of the administrators who receive the e-mail.                                                                                                    |       |
| E-mail message Type the text to use for the Subject line and message. To identify the quota, limit, usage, or other information about the current threshold, you can use insert Variable to insert a variable in your text. Subject: [Quota Threshold]% quota threshold exceeded Message body: User [Source to Owner] has exceed the [Quota Threshold]% quota threshold for quota on [Quota Path] on server [Server]. The quota limit is [Quota Limit MB] MB and the current usage is [Quota Used MB] MB ([Quota Used Percent]% of limit). Select variable to insert: [Admin Email] Inserts the e-mail addresses of the administrators who receive the e-mail.                                                                                                    |       |
| Type the text to use for the Subject line and message. To identify the quota, limit, usage, or other information about the current threshold, you can use insert Variable to insert a variable in your text. Subject: [Quota Threshold]% quota threshold exceeded Message body: User [Source to Owner] has exceed the [Quota Threshold]% quota threshold for quota on [Quota Path] on server [Server]. The quota limit is [Quota Limit MB] MB and the current usage is [Quota Used MB] MB ([Quota Used Percent]% of limit). Select variable to insert: [Admin Email] Inserts the e-mail addresses of the administrators who receive the e-mail.                                                                                                    |       |
| To identify the quota, limit, usage, or other information about the current threshold, you can use insert Variable to insert a variable in your text. Subject: [Quota Threshold]% quota threshold exceeded Message body: User [Source to Owner] has exceed the [Quota Threshold]% quota threshold for quota on [Quota Path] on server [Server]. The quota limit is [Quota Limit MB] MB and the current usage is [Quota Used MB] MB ([Quota Used Percent]% of limit). Select variable to insert: [Admin Email]  Insert Variable Inserts the e-mail addresses of the administrators who receive the e-mail.                                                                                                    |       |
| can use Insert Variable to insert a variable in your text. Subject: [Quota Threshold]% quota threshold exceeded Message body: User [Source to Owner] has exceed the [Quota Threshold]% quota threshold for quota on [Quota Path] on server [Server]. The quota limit is [Quota Limit MB] MB and the current usage is [Quota Used MB] MB ([Quota Used Percent]% of limit). Select variable to insert: [Admin Email] Inserts the e-mail addresses of the administrators who receive the e-mail.                                                                                                    |       |
| User [Source to Owner] has exceed the [Quota Threshold] <sup>5</sup> , quota threshold for<br>quota on [Quota Path] on server [Server]. The quota limit is [Quota Limit MB] MB and<br>the current usage is [Quota Used MB] MB ([Quota Used Percent] <sup>5</sup> , of limit).<br>Select variable to insert:<br>[Admin Email]  Insert Variable<br>Inserts the e-mail addresses of the administrators who receive the e-mail.                                                                                                    |       |
| User [Source to Owner] has exceed the [Quota Threshold] <sup>5</sup> , quota threshold for<br>quota on [Quota Path] on server [Server]. The quota limit is [Quota Limit MB] MB and<br>the current usage is [Quota Used MB] MB ([Quota Used Percent] <sup>5</sup> , of limit).<br>Select variable to insert:<br>[Admin Email]  Insert Variable<br>Inserts the e-mail addresses of the administrators who receive the e-mail.                                                                                                    |       |
| Select variable to insert:<br>[Admin Email]  Insert Variable Inserts the e-mail addresses of the administrators who receive the e-mail.                                                                                                    | ^     |
| [Admin Email]                                                                                                    | ~     |
| Inserts the e-mail addresses of the administrators who receive the e-mail.                                                                                                    |       |
|                                                                                                    |       |
| Additional Canal Lingdom                                                                                                    |       |
| Auduonal Entail Reques                                                                                                    | 8. [] |
| OK C                                                                                                    | ancel |

You need to ensure that a user named User1 receives an email notification when the threshold is exceeded.

What should you do?

- A. Configure the File Server Resource Manager Options.
- B. Modify the members of the Performance Log Users group.
- C. Create a performance counter alert.
- D. Create a classification rule.

Correct Answer: A Section: (none) Explanation

**Explanation/Reference:** Explanation:

"A Composite Solution With Just One Click" - Certification Guaranteed 4 Microsoft 70-411 Exam

QUESTION 3 HOTSPOT Your network contains an Active Directory domain named contoso.com. All servers run Windows Server 2012.

The domain contains an organizational unit (OU) named FileServers\_OU. FileServers\_OU contains the computer accounts for all of the file servers in the domain.

You need to audit the users who successfully access shares on the file servers.

Which audit category should you configure?

To answer, select the appropriate category in the answer area.

| Categories                    | Configuration  |
|-------------------------------|----------------|
| Account Logon                 | Not configured |
| Account Management            | Not configured |
| Detailed Tracking             | Not configured |
| DS Access                     | Not configured |
| Logon/Logoff                  | Not configured |
| Object Access                 | Not configured |
| Policy Change                 | Not configured |
| Privilege Use                 | Not configured |
| System                        | Not configured |
| Global Object Access Auditing | Not configured |

Α.

Β.

C.

D.

Correct Answer: Section: (none) Explanation

# Explanation/Reference:

"A Composite Solution With Just One Click" - Certification Guaranteed 5 Microsoft 70-411 Exam

| Categories                    | Configuration  |
|-------------------------------|----------------|
| Account Logon                 | Not configured |
| Account Management            | Not configured |
| Detailed Tracking             | Not configured |
| DS Access                     | Not configured |
| Logon/Logoff                  | Not configured |
| Object Access                 | Not configured |
| Policy Change                 | Not configured |
| Privilege Use                 | Not configured |
| System                        | Not configured |
| Global Object Access Auditing | Not configured |

Explanation:

| Categories                    | Configuration  |
|-------------------------------|----------------|
| Account Logon                 | Not configured |
| Account Management            | Not configured |
| Detailed Tracking             | Not configured |
| DS Access                     | Not configured |
| Logon/Logoff                  | Not configured |
| Object Access                 | Not configured |
| Policy Change                 | Not configured |
| Privilege Use                 | Not configured |
| System                        | Not configured |
| Global Object Access Auditing | Not configured |

C:\Users\Kamran\Desktop\image.JPG

# **QUESTION 4**

Your network contains an Active Directory domain named contoso.com. The domain contains a

"A Composite Solution With Just One Click" - Certification Guaranteed 6 Microsoft 70-411 Exam file server named Admin1 that runs Windows Server 2012.

You view the effective policy settings of Admin1 as shown in the exhibit. (Click the Exhibit button.)

|             | Action View Window Help         |                  |                       | -      | 8 |
|-------------|---------------------------------|------------------|-----------------------|--------|---|
| erver1      |                                 |                  |                       |        |   |
| Strates and | Details Policy Events           |                  |                       |        |   |
| Settin      | gs                              |                  |                       | hide   |   |
| Polici      | ies                             |                  | We are all the second | hide   | 2 |
| Win         | ndows Settings                  |                  |                       | hide   |   |
| 1.          | ecurity Settings                |                  |                       | hide   |   |
|             | Advanced Audit Configuration    |                  |                       | hide   |   |
|             | Account Logon                   |                  |                       | hide   |   |
|             | Policy                          | Setting          | Winning GPO           | subbe: |   |
|             | Audit Credential Validation     | Success, Failure | Servers GPO           |        |   |
|             | Detailed Tracking               |                  |                       | hide   |   |
|             | Policy                          | Setting          | Winning GPO           |        |   |
|             | Audit Process Creation          | Failure          | Servers GPO           |        |   |
|             | Object Access                   |                  |                       | hide   |   |
|             | Policy                          | Setting          | Winning GPO           | 1000   | - |
|             | Audit File Share                | Success Failure  | Servers GPO           |        | - |
|             | Audit File System               | Success, Failure | Servers GPO           |        |   |
|             | Privilege Use                   |                  |                       | hide   |   |
|             | Policy                          | Setting          | Winning GPO           |        |   |
|             | Audit Sensitive Privilege Use   | Success, Failure | Servers GPO           |        |   |
|             | System                          |                  |                       | hide   |   |
|             | Policy                          | Setting          | Winning GPO           |        | 1 |
|             | Audit Security System Extension | Succesa, Failure | Servers GPO           |        | ¥ |
|             |                                 |                  |                       |        | _ |

On Admin1, you have a folder named C:\Share1 that is shared as Share1. Share1 contains confidential data. A group named Group1 has full control of the content in Share1.

You need to ensure that an entry is added to the event log whenever a member of Group1 deletes a file in Share1.

What should you configure?

- A. The Audit File System setting of Servers GPO
- B. The Sharing settings of C:\Share1
- C. The Security settings of C:\Share1
- D. The Audit File Share setting of Servers GPO

Correct Answer: C Section: (none) Explanation

**Explanation/Reference:** Explanation: "A Composite Solution With Just One Click" - Certification Guaranteed 7 Microsoft 70-411 Exam

# **QUESTION 5**

Your network contains an Active Directory domain named contoso.com. The domain contains five servers. The servers are configured as shown in the following table.

| Server name | Configuration                        |
|-------------|--------------------------------------|
| Server1     | Domain controller                    |
| Server2     | DHCP server                          |
| Server3     | DNS server                           |
| Server4     | Network Policy Server (NPS)          |
| Server5     | Windows Deployment Services<br>(WDS) |

All desktop computers in contoso.com run Windows 8 and are configured to use BitLocker Drive

"A Composite Solution With Just One Click" - Certification Guaranteed 8 Microsoft 70-411 Exam Encryption (BitLocker) on all local disk drives.

You need to deploy the Network Unlock feature. The solution must minimize the number of features and server roles installed on the network.

To which server should you deploy the feature?

- A. Server3
- B. Server5
- C. Server1
- D. Server2
- E. Server4

Correct Answer: B Section: (none) Explanation

**Explanation/Reference:** Explanation:

# **QUESTION 6**

Your network contains an Active Directory domain named contoso.com. The domain contains two servers named Admin1 and Server2. Both servers run Windows Server 2012. Both servers have the File and Storage Services server role, the DFS Namespaces role service, and the DFS Replication role service installed.

Admin1 and Server2 are part of a Distributed File System (DFS) Replication group named Group1. Admin1 and Server2 are separated by a low-speed WAN connection.

You need to limit the amount of bandwidth that DFS can use to replicate between Admin1 and Server2.

What should you modify?

- A. The cache duration of the namespace
- B. The staging quota of the replicated folder
- C. The referral ordering of the namespace
- D. The schedule of the replication group

Correct Answer: D Section: (none) Explanation

### **Explanation/Reference:** Explanation:

"A Composite Solution With Just One Click" - Certification Guaranteed 9 Microsoft 70-411 Exam

# **QUESTION 7**

Your network contains an Active Directory domain named contoso.com. All servers run Windows Server 2012.

All sales users have laptop computers that run Windows 8. The sales computers are joined to the domain. All user accounts for the sales department are in an organizational unit (OU) named Sales OU.

A Group Policy object (GPO) named GPO1 is linked to Sales\_OU.

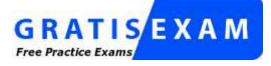

http://www.gratisexam.com/

You need to configure a dial-up connection for all of the sales users.

What should you configure from User Configuration in GPO1?

- A. Policies/Admin1strative Templates/Network/Windows Connect Now
- B. Policies/Admin1strative Templates/Windows Components/Windows Mobility Center
- C. Preferences/Control Panel Settings/Network Options
- D. Policies/Admin1strative Templates/Network/Network Connections

Correct Answer: A Section: (none) Explanation

**Explanation/Reference:** Explanation:

# **QUESTION 8**

Your network contains an Active Directory domain named contoso.com. The domain contains a domain controller named DC1 that runs Windows Server 2012.

You have a Group Policy object (GPO) named GPO1 that contains several custom Administrative templates.

You need to filter the GPO to display only settings that will be removed from the registry when the GPO falls out of scope. The solution must only display settings that are either enabled or disabled and that have a comment.

How should you configure the filter?

To answer, select the appropriate options below. Select three.

"A Composite Solution With Just One Click" - Certification Guaranteed 10 Microsoft 70-411 Exam

| ect the type of polic                                                                            | y settings t                                                 | o display.               |            |           |             |
|--------------------------------------------------------------------------------------------------|--------------------------------------------------------------|--------------------------|------------|-----------|-------------|
| Managed:                                                                                         |                                                              | Configure                | ed:        | Commented | í.          |
| Any                                                                                              | •                                                            | Any                      | •          | Any       | •           |
| Enable Keyword Filb                                                                              | ers                                                          |                          |            |           |             |
|                                                                                                  |                                                              |                          |            |           |             |
| Enable Keyword Filt                                                                              | 61 E                                                         |                          |            |           |             |
| Chable Reymond Lie                                                                               | or a                                                         |                          |            |           |             |
|                                                                                                  | T                                                            |                          |            |           |             |
| Elter for word(s):                                                                               |                                                              |                          |            |           | Any         |
| Ster for word(s)<br>Within:                                                                      |                                                              | cy ≦etting Title         | ⊡ Hglp T   | ext 🗹 c   | Any Comment |
| Within:                                                                                          |                                                              | cy ≦etting Title         | ⊡ Hglp T   | ext [√]C  | 1.2221      |
|                                                                                                  |                                                              | cy <u>S</u> etting Title | [⊮] Hglp T | ext ⊠C    | 1.2221      |
| Within:<br>Enable <u>Requirement</u><br>Select the desired pla                                   | s Filters<br>atform and                                      | application filte        | r(s):      | ext ⊠C    | 1.2221      |
| Within:<br>Enable <u>R</u> equirement                                                            | s Filters<br>atform and                                      | application filte        | r(s):      | ext (√C   | 1.2221      |
| Within:<br>Enable Bequirement<br>Select the desired pla<br>Include settings that                 | s Filters<br>atform and                                      | application filte        | r(s):      |           | Select Al   |
| Within:<br>Enable Bequirement<br>Select the desired pla<br>Include settings that<br>             | s Filters<br>atform and                                      | application filte        | r(s):      |           | comment     |
| Within:<br>Enable Bequirement<br>Select the desired pla<br>Include settings that                 | s Filters<br>atform and                                      | application filte        | r(s):      | *         | Select Al   |
| Within:<br>Enable Bequirement<br>Select the desired gld<br>Include settings that<br>             | s Filters<br>atform and<br>it match an                       | application filte        | r(s):      | *         | Select Al   |
| Within:<br>Enable Bequirement<br>Select the desired gld<br>Include settings that<br>BITS 1.5<br> | s Filters<br>atform and<br>t match an<br>korer 10<br>lorer 3 | application filte        | r(s):      | *         | Select Al   |

"A Composite Solution With Just One Click" - Certification Guaranteed 11 Microsoft 70-411 Exam

| Select options below to enable will be applied to the Administr    | TRAFFIC STREET                 |         |         |                |
|--------------------------------------------------------------------|--------------------------------|---------|---------|----------------|
|                                                                    |                                |         | al filt | ers that       |
| elect the type of policy settings to disp                          | olay.                          |         |         |                |
| Managed:                                                           | Configured:                    | Comme   | nțed:   |                |
| Any -                                                              | Any 🔹                          | Any     |         | -              |
| Any                                                                | Any                            | ALLA    |         |                |
| Yes                                                                | Yes                            | Yes     |         |                |
| Enable Reyword nicers                                              | No                             | No      |         |                |
|                                                                    |                                |         |         |                |
|                                                                    |                                |         |         | - 12           |
|                                                                    | -                              |         |         |                |
| Enable Keyword Filters                                             |                                |         |         |                |
| -                                                                  | -                              |         | -11     |                |
| Elter for word(s):                                                 |                                |         | _1      | Any *          |
| Within: Policy Set                                                 | ting Title IV He               | dp Text | VC      | <u>Sn</u> ermo |
|                                                                    |                                |         |         |                |
|                                                                    |                                |         |         |                |
| Enable Requirements Filters                                        |                                |         |         |                |
| Select the desired glatform and applic                             | ation filter(s):               |         |         |                |
| Include settings that match any of th                              |                                | i6.     | Ξ.      |                |
|                                                                    | the second second black of the |         | 늬       | Select All     |
|                                                                    |                                |         | -       | (r)            |
| - BITS 3.5                                                         |                                |         | =       | ⊆lear Ali      |
|                                                                    |                                |         |         |                |
| Annual Mark Prost Control of State                                 |                                |         |         |                |
| - Internet Explorer 10                                             |                                |         |         |                |
| - Internet Explorer 10                                             |                                |         |         |                |
| Internet Explorer 10<br>Internet Explorer 3<br>Internet Explorer 4 |                                |         |         |                |

- A. Set Managed to: Yes
- B. Set Managed to: No
- C. Set Managed to: Any
- D. Set Configured to: Yes
- E. Set Configured to: No
- F. Set Configured to: Any
- G. Set Commented to: Yes
- H. Set Commented to: No
- I. Set Commented to: Any

# Correct Answer: AFG Section: (none) Explanation

# Explanation/Reference:

"A Composite Solution With Just One Click" - Certification Guaranteed 12 Microsoft 70-411 Exam

Explanation: A: Set Managed to: Yes

There are two kinds of Administrative Template policy settings: Managed and Unmanaged. The Group Policy Client service governs Managed policy settings and removes a policy setting when it is no longer within scope of the user or computer.

F: Set Configured tO: AnyWe want to display both settings that are enable and disabled.G: Set Commented to: YesOnly settings that are commented should be displayed.

Note: Filter with Property Filters

The Local Group Policy Editor allows you to change the criteria for displaying Administrative Template policy settings. By default, the editor displays all policy settings, including unmanaged policy settings. However, you can use property filters to change how the Local Group Policy Editor displays Administrative Template policy settings.

There are three inclusive property filters that you can use to filter Administrative Templates. These property filters include:

- \* Managed
- \* Configured
- \* Commented

# **QUESTION 9**

Your network contains an Active Directory domain named contoso.com. The domain contains a domain controller named dcl.contoso.com

You discover that the Default Domain Policy Group Policy objects (GPO5) and the Default Domain Controllers Policy GPOs were deleted.

You need to recover the Default Domain Policy and the Default Domain Controllers Policy GPOs.

What should you run?

- A. dcgpofix.exe /target:domain
- B. gpfixup.exe /dc:dc1.contoso.co,n
- C. dcgpofix.exe /target:both
- D. gptixup.exe /oldnb:contoso /newnb:dc1

Correct Answer: C Section: (none) Explanation

**Explanation/Reference:** Explanation:

# **QUESTION 10**

Your network contains an Active Directory domain named contoso.com. The domain contains a member server named Admin1. Admin1 has the Web Server (US) server role installed.

On Admin1, you install a managed service account named Servicel.

You attempt to configure the World Wide Web Publishing Service as shown in the exhibit. (Click the Exhibit button.)

"A Composite Solution With Just One Click" - Certification Guaranteed 15 Microsoft 70-411 Exam

|         | (                                     |               |                            | -            |        |
|---------|---------------------------------------|---------------|----------------------------|--------------|--------|
| General | Log On                                | Recovery      | Dependencies               |              |        |
| Log on  | 85                                    |               |                            |              |        |
|         | al System<br>Allow servi              |               | ict with desktop           |              |        |
| This    | s account:                            | 0             | intoso\service1            |              | Browse |
| Pas     | isword:                               | Ľ             |                            |              |        |
| Con     | rfirm passw                           | ord [         |                            |              |        |
| Help m  | e contigue                            | e user acco   | ount log on options        |              |        |
|         |                                       |               |                            |              |        |
|         | C C C C C C C C C C C C C C C C C C C | NI NA 19400   |                            | <del>.</del> |        |
|         |                                       |               |                            | Ŧ            |        |
|         |                                       | 9413-0415-055 |                            | <del>,</del> |        |
|         |                                       |               | 99113646-0011844916-001193 | ÷            |        |
|         |                                       |               |                            | -            |        |
|         |                                       |               |                            |              |        |
|         |                                       |               |                            | •            |        |

You receive the following error message: "The account name is invalid or does not exist, or the password is invalid for the account name specified."

You need to ensure that the World Wide Web Publishing Service can log on by using the managed service account.

What should you do?

- A. Specify contoso\service1\$ as the account name.
- B. Specify service1@contoso.com as the account name.
- C. Reset the password for the account.
- D. Enter and confirm the password for the account.

Correct Answer: A Section: (none) Explanation

**Explanation/Reference:** Explanation:

"A Composite Solution With Just One Click" - Certification Guaranteed 16 Microsoft 70-411 Exam

# **QUESTION 11**

Your network contains an Active Directory domain named contoso.com. Domain controllers run either Windows Server 2008, Windows Server 2008 R2, or Windows Server 2012.

You have a Password Settings object (PSO5) named PSO1.

You need to view the settings of PSO1.

Which tool should you use?

- A. Group Policy Management
- B. Server Manager
- C. Get-ADAccountResultantPasswordReplicationPolicy
- D. Active Directory Admin1strative Center

Correct Answer: A Section: (none) Explanation

Explanation/Reference: Explanation:

# **QUESTION 12**

Your network contains an Active Directory domain named contoso.com. All domain controllers run Windows Server 2012.

You pre-create a read-only domain controller (P.QDC) account named RODC1.

You export the settings of RODC1 to a file named Filel.txt.

You need to promote RODC1 by using Filel.txt.

Which tool should you use?

- A. The Dcpromo command
- B. The Install-WindowsFeature cmdlet
- C. The Install-ADDSDomainController cmdlet
- D. The Add-WindowsFeature cmdlet
- E. The Dism command

Correct Answer: A Section: (none) Explanation

# Explanation/Reference:

Explanation:

# **QUESTION 13**

Your network contains an Active Directory domain named contoso.com. All domain controllers run Windows Server 2008 R2.

The domain contains three servers that run Windows Server 2012. The servers are configured as shown in the following table.

| Server name | Configuration                |
|-------------|------------------------------|
| Server1     | Web Server (IIS) server role |
| Server2     | Web Server (IIS) server role |
| Server3     | Microsoft SQL Server         |

"A Composite Solution With Just One Click" - Certification Guaranteed 18 Microsoft 70-411 Exam Admin1 and Server2 are configured in a Network Load Balancing (NLB) cluster. The NLB cluster hosts a website named Web1 that uses an application pool named App1. Web1 uses a database named DB1 as its data store.

You create an account named User1.

You configure User1, as the identity of App1.

You need to ensure that contoso.com domain users accessing Web1 connect to DB1 by using their own credentials.

Which two actions should you perform? (Each correct answer presents part of the solution. Choose two.)

- A. Configure the delegation settings of Server3.
- B. Create a Service Principal Name (SPN) for User1.
- C. Configure the delegation settings of User1.
- D. Create a matching Service Principal Name (SPN) for Admin1 and Server2.
- E. Configure the delegation settings of Admin1 and Server2.

Correct Answer: BE Section: (none) Explanation

Explanation/Reference:

Explanation:

# **QUESTION 14**

Your network contains an Active Directory domain named contoso.com. Domain controllers run either Windows Server 2003, Windows Server 2008 R2, or Windows Server 2012.

A support technician accidentally deletes a user account named User1.

You need to use tombstone reanimation to restore the User1 account.

Which tool should you use?

- A. Ntdsutil
- B. Ldp
- C. Esentutl
- D. Active Directory Admin1strative Center

Correct Answer: B Section: (none) Explanation

# Explanation/Reference:

Explanation:

"A Composite Solution With Just One Click" - Certification Guaranteed 19 Microsoft 70-411 Exam

# **QUESTION 15**

Your network contains an Active Directory domain named contoso.com. The functional level of the forest is Windows Server 2008 R2.

Computer accounts for the marketing department are in an organizational unit (OU) named Departments \Marketing\Computers. User accounts for the marketing department are in an OU named Departments \Marketing\Users.

All of the marketing user accounts are members of a global security group named MarketingUsers. All of the marketing computer accounts are members of a global security group named MarketingComputers.

In the domain, you have Group Policy objects (GPQ5) as shown in the exhibit. (Click the Exhibit button.)

You create two Password Settings objects named PSO1 and PSO2. PSO1 is applied to MarketingUsers. PSO2 is applied to MarketingComputers.

The minimum password length is defined for each policy as shown in the following table.

| Location              | Minimum<br>password length |
|-----------------------|----------------------------|
| Default Domain Policy | 7                          |
| GPO1                  | 5                          |
| GPO2                  | 6                          |
| PSO1                  | 10                         |
| PSO2                  | 12                         |

You need to identify the minimum password length required for each marketing user.

What should you identify?

"A Composite Solution With Just One Click" - Certification Guaranteed 20 Microsoft 70-411 Exam

A. 5

B. 6

C. 7

D. 10

E. 12

Correct Answer: D Section: (none) Explanation

**Explanation/Reference:** Explanation:

# **QUESTION 16**

Your network contains an Active Directory domain named contoso.com. The domain contains a domain controller named DC4 that runs Windows Server 2012.

You create a DCCloneConfig.xml file.

You need to clone DC4.

Where should you place DCCloneConfig.xml on DC4?

- A. %Systemroot%\SYSVOL
- B. %Programdata%\Microsoft
- C. %Systemroot%\NTDS
- D. %Systemdrive%

Correct Answer: C Section: (none) Explanation

**Explanation/Reference:** Explanation:

**QUESTION 17** You have a server named Admin1 that runs Windows Server 2012.

On Admin1, you configure a custom Data Collector Set (DCS) named DCS1.

You need to ensure that all performance log data that is older than 30 days is deleted automatically.

What should you configure?

A. a File Server Resource Manager (FSRM) quota on the %Systemdrive%\PerfLogs folder

- B. a schedule for DCS1
- C. the Data Manager settings of DCS1
- D. a File Server Resource Manager (FSRM) file screen on the %Systemdrive%\PerfLogs folder

Correct Answer: C Section: (none) Explanation

**Explanation/Reference:** Explanation:

# **QUESTION 18**

You have a server named Admin1 that runs Windows Server 2012.

You create a custom Data Collector Set (DCS) named DCS1.

You need to configure DCS1 to meet the following requirements:

- Automatically run a program when the amount of total free disk space onAdmin1drops below 10 percent of capacity.

- Log the current values of several registry settings.

"A Composite Solution With Just One Click" - Certification Guaranteed 22 Microsoft 70-411 Exam Which two should you configure in DCS1? (Each correct answer presents part of the solution. Choose two.)

- A. System configuration information
- B. A performance counter
- C. Event trace data
- D. A Performance Counter Alert

Correct Answer: CD Section: (none)

# Explanation

**Explanation/Reference:** Explanation:

QUESTION 19 HOTSPOT

Your network contains an Active Directory domain named corp.contoso.com. The domain contains two member servers named Admin1 and Edge1. Both servers run Windows Server 2012.

Your company wants to implement a central location where the system events from all of the servers in the domain will be collected.

From Admin1, a network technician creates a collector-initiated subscription for Edge 1.

You discover that Admin1 does not contain any events from Edge 1.

You view the runtime status of the subscription as shown in the exhibit. (Click the Exhibit button.)

"A Composite Solution With Just One Click" - Certification Guaranteed 23 Microsoft 70-411 Exam

| 8                                                   | Subscription Runtime Status - Edge1                                                                                                    |         |
|-----------------------------------------------------|----------------------------------------------------------------------------------------------------|---------|
| Subscription                                        | Status:                                                                                                    |         |
| Active - : No                                       | additional status.                                                                                                    |         |
| Source comp                                         | outers: 1 Total, 1 Errors                                                                                                    |         |
| Status                                              | Computer Name                                                                                                    | Disable |
| Error                                               | edge1.corp.contoso.com                                                                                                    |         |
|                                                     |                                                                                                    |         |
|                                                     |                                                                                                    |         |
|                                                     |                                                                                                    |         |
|                                                     |                                                                                                    |         |
|                                                     |                                                                                                    |         |
|                                                     |                                                                                                    |         |
|                                                     |                                                                                                    |         |
|                                                     |                                                                                                    |         |
|                                                     |                                                                                                    |         |
| [edge].com                                          | contoso.coml - Error - Last retry time: 4/18/2012 6:02:14 AM. Code                                                                                                  |         |
| [edge1.corp.<br>(0:7A): The c<br><b>4/18/2012 6</b> | contoso.com] - <b>Error</b> - Last retry time: 4/18/2012 6:02:14 AM. Code<br>data area passed to a system call is too small. <b>Next retry time:</b><br>b:07:14 AM. | < >     |

You need to ensure that the system events from Edge 1 are collected on Admin1.

| Subscription <u>n</u> ame:              | Edge1                                                                               |                               |
|-----------------------------------------|-------------------------------------------------------------------------------------|-------------------------------|
| Description:                            |                                                                                     | -                             |
| Destination log:                        | Forwarded Events                                                                    |                               |
| Subscription type and                   | source computers                                                                    |                               |
| Collector initiate                      | đ                                                                                   | Select Computers              |
| This computer co                        | ontacts the selected source computers a                                             | nd provides the subscription. |
| O Source computer                       | rinitiated                                                                          | Seject Computer Groups        |
|                                         | is in the selected groups must be config<br>on to contact this computer and receive |                               |
| 120121020000000000000000000000000000000 |                                                                                     | Select Events                 |
| Events to collect:                      |                                                                                     | Select Events                 |
| Events to collect:                      | ted account must have read access to th<br>r                                        |                               |

"A Composite Solution With Just One Click" - Certification Guaranteed 24 Microsoft 70-411 Exam

Α.

В.

C.

D.

Correct Answer: Section: (none) Explanation

Explanation/Reference:

|                                                                                                  | 1. good to 1. 1991                                                                  |                                |
|--------------------------------------------------------------------------------------------------|-------------------------------------------------------------------------------------|--------------------------------|
| Subscription <u>n</u> ame:                                                                       | Edge1                                                                               |                                |
| 2escription:                                                                                     |                                                                                     |                                |
| Destination log:                                                                                 | Forwarded Events                                                                    |                                |
| Subscription type and                                                                            | source computers                                                                    |                                |
| <u> <u> <u> </u> <u> </u> <u> </u> <u> </u> <u> </u> <u> </u> <u> </u> <u> </u> <u> </u></u></u> | d                                                                                   | Select Computers               |
| This computer co                                                                                 | ontacts the selected source computers a                                             | ind provides the subscription. |
| O Source compute                                                                                 | r initiated                                                                         | Seject Computer Groups         |
|                                                                                                  | rs in the selected groups must be config<br>on to contact this computer and receive |                                |
|                                                                                                  |                                                                                     | Select Events                  |
| vents to collect:                                                                                |                                                                                     | he source logs):               |
|                                                                                                  | ted account must have read access to th<br>r                                        |                                |
| CORP\Administrato                                                                                |                                                                                     | Advanced                       |

Explanation:

| Subscription name:         | Edge1                                                                              |                                |
|----------------------------|------------------------------------------------------------------------------------|--------------------------------|
| Description:               |                                                                                    |                                |
| Destination log:           | Forwarded Events                                                                   | <u>-</u>                       |
| Subscription type and      | source computers                                                                   |                                |
| <u>C</u> ollector initiate | d                                                                                  | Select Computers               |
| This computer co           | ontacts the selected source computers a                                            | and provides the subscription. |
| O Source computer          | r initiated                                                                        | Seject Computer Groups         |
|                            | n in the selected groups must be config<br>on to contact this computer and receive |                                |
| local configuration        |                                                                                    |                                |
|                            |                                                                                    | Select Events                  |
| events to collect:         | ted account must have read access to th<br>r                                       |                                |

C:\Users\Kamran\Desktop\image.JPG

"A Composite Solution With Just One Click" - Certification Guaranteed 25 Microsoft 70-411 Exam

### QUESTION 20 HOTSPOT

Your network contains an Active Directory domain named adatum.com.

You have a Group Policy object (GPO) that configures the Windows Update settings.

Currently, client computers are configured to download updates from Microsoft Update servers. Users choose when the updates are installed.

You need to configure all client computers to install Windows updates automatically.

Which setting should you configure in the GPO?

To answer, select the appropriate setting in the answer area.

| <u>g</u>                                | Group Policy Management Editor                                                                             |
|-----------------------------------------|----------------------------------------------------------------------------------------------------|
| File Action View Help                   |                                                                                                    |
| Windows Update                          |                                                                                                    |
| Select an item to view its description. | Setting                                                                                                    |
|                                         | E Do not display 'Install Updates and Shut Down' option in Shut Down Windows dialog box                    |
|                                         | 12 Do not adjust default option to 'Install Updates and Shut Down' in Shut Down Windows dialog box         |
|                                         | E Enabling Windows Update Power Management to automatically wake up the system to install scheduled update |
|                                         | 2 Configure Automatic Updates                                                                              |
|                                         | E Specify intranet Microsoft update service location                                                       |
|                                         | 語 Automatic Updates detection frequency                                                                    |
|                                         | Allow non-administrators to receive update notifications                                                   |
|                                         | E Turn on Software Notifications                                                                           |
|                                         | E Let the service shut down when it is idle                                                                |
|                                         | E Allow Automatic Updates immediate installation                                                           |
|                                         | E Turn on recommended updates via Automatic Updates                                                        |
|                                         | E No auto-restart with logged on users for scheduled automatic updates installations                       |
|                                         | E Re-prompt for restart with scheduled installations                                                       |
|                                         | E Delay Restart for scheduled installations                                                                |
|                                         | E Reschedule Automatic Updates scheduled installations                                                     |
|                                         | 🔠 Enable client-side targeting                                                                             |
|                                         | E Allow signed updates from an intranet Microsoft update service location                                  |

Α.

В.

C.

D.

Correct Answer: Section: (none) Explanation

Explanation/Reference: "A Composite Solution With Just One Click" - Certification Guaranteed 26 Microsoft 70-411 Exam

| <u>I</u>                                | Group Policy Management Editor                                                                             |
|-----------------------------------------|----------------------------------------------------------------------------------------------------|
| File Action View Help                   |                                                                                                    |
| Windows Update                          |                                                                                                    |
| Select an item to view its description. | Setting                                                                                                    |
|                                         | E Do not display 'Install Updates and Shut Down' option in Shut Down Windows dialog box                    |
|                                         | E Do not adjust default option to 'Install Updates and Shut Down' in Shut Down Windows dialog box          |
|                                         | E Enabling Windows Update Power Management to automatically wake up the system to install scheduled update |
|                                         | E Configure Automatic Updates                                                                              |
|                                         | E Specify intranet Microsoft update service location                                                       |
|                                         | E Automatic Updates detection frequency                                                                    |
|                                         | Allow non-administrators to receive update notifications                                                   |
|                                         | E Turn on Software Notifications                                                                           |
|                                         | 🔠 Let the service shut down when it is idle                                                                |
|                                         | E Allow Automatic Updates immediate installation                                                           |
|                                         | E Turn on recommended updates via Automatic Updates                                                        |
|                                         | E No auto-restart with logged on users for scheduled automatic updates installations                       |
|                                         | E Re-prompt for restart with scheduled installations                                                       |
|                                         | E Delay Restart for scheduled installations                                                                |
|                                         | E Reschedule Automatic Updates scheduled installations                                                     |
|                                         | (E) Enable client-side targeting                                                                           |
|                                         | E Allow signed updates from an intranet Microsoft update service location                                  |

# Explanation:

| ¥                                       | Group Policy Management Editor                                                                                                    |
|-----------------------------------------|----------------------------------------------------------------------------------------------------|
| File Action View Help                   |                                                                                                    |
| Windows Update                          |                                                                                                    |
| Select an item to view its description. | Setting         E       Do not display "Install Updates and Shut Down' option in Shut Down Windows dialog box         E       Do not adjust default option to "Install Updates and Shut Down' in Shut Down Windows dialog box         E       Enabling Windows Update Power Management to automatically wake up the system to install scheduled update         E       Configure Automatic Updates         E       Specify intranet Microsoft update service location         E       Automatic Updates detection frequency         E       Allow non-administrators to receive update notifications         E       Turn on Software Notifications         E       Let the service shut down when it is idle         E       Allow Automatic Updates immediate installation         E       Turn on recommended updates via Automatic Updates         IN o auto-restart with logged on users for scheduled automatic updates installations         E       Delay Restart for scheduled installations         E       Delay Restart for scheduled installations         E       Enable client-side targeting         E       Allow signed updates scheduled installations |

C:\Users\Kamran\Desktop\image.JPG

**QUESTION 21** Your network contains an Active Directory domain named contoso.com.

All client computers connect to the Internet by using a server that has Microsoft Forefront Threat Management Gateway (TMG) installed.

You deploy a server named Admin1 that runs Windows Server 2012.

You install the Windows Server Update Services server role on Admin1.

"A Composite Solution With Just One Click" - Certification Guaranteed 27 Microsoft 70-411 Exam From the Windows Server Update Services Configuration Wizard, you click Start Connecting and you receive an HTTP error message.

You need to configure Admin1 to download Windows updates from the Internet.

What should you do?

- A. From the Update Services console, modify the Synchronization Schedule options.
- B. From Windows Internet Explorer, modify the Connections settings.
- C. From Windows Internet Explorer, modify the Security settings.
- D. From the Update Services console, modify the Update Source and Proxy Server options.

Correct Answer: D Section: (none) Explanation

**Explanation/Reference:** Explanation:

### **QUESTION 22**

Your network contains a single Active Directory domain named contoso.com. The domain contains a member server named Admin1 that runs Windows Server 2012.

Admin1 has the Windows Server Updates Services server role installed and is configured to download updates from the Microsoft Update servers.

You need to ensure that Admin1 downloads express installation files from the Microsoft Update servers.

What should you do from the Update Services console?

- A. From the Automatic Approvals options, configure the Update Rules settings.
- B. From the Products and Classifications options, configure the Classifications settings.
- C. From the Products and Classifications options, configure the Products settings.
- D. From the Update Files and Languages options, configure the Update Files settings.

Correct Answer: B Section: (none) Explanation

**Explanation/Reference:** Explanation:

# **QUESTION 23**

You have a VHD that contains an image of Windows Server 2012.

"A Composite Solution With Just One Click" - Certification Guaranteed 28 Microsoft 70-411 Exam You plan to apply updates to the image.

You need to ensure that only updates that can install without requiring a restart are installed.

Which DISM option should you use?

- A. /PreventPending
- B. /Apply-Unattend
- C. /Cleanup-Image
- D. /Add-ProvisionedAppxPackage

Correct Answer: D Section: (none) Explanation

**Explanation/Reference:** Explanation:

QUESTION 24 HOTSPOT

Your network contains an Active Directory domain named fabrikam.com.

You implement DirectAccess and an IKEv2 VPN.

"A Composite Solution With Just One Click" - Certification Guaranteed 29 Microsoft 70-411 Exam You need to view the properties of the VPN connection.

Which connection properties should you view?

To answer, select the appropriate connection properties in the answer area.

| Networks             |         |     |
|----------------------|---------|-----|
| Connections          |         |     |
| fabrikam.com         | Limited | 宁   |
| Workplace Connection |         | -   |
| fabrikam.com         |         | -44 |
| Workplace Connection |         | ~~~ |

Α.

В.

C.

D.

Correct Answer: Section: (none) Explanation

Explanation/Reference:

| Networks             |         |    |
|----------------------|---------|----|
| Connections          |         |    |
| fabrikam.com         | Limited | ⊋  |
| Workplace Connection |         | -  |
| fabrikam.com         |         | -4 |
| Workplace Connection |         | ~~ |

Explanation:

"A Composite Solution With Just One Click" - Certification Guaranteed 30 Microsoft 70-411 Exam

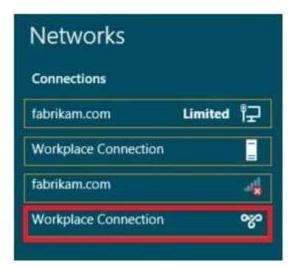

C:\Users\Kamran\Desktop\image.JPG

# **QUESTION 25**

Your network contains an Active Directory domain named contoso.com. The domain contains a Web server named www.contoso.com. The Web server is available on the Internet.

You implement DirectAccess by using the default configuration.

You need to ensure that users never attempt to connect to www.contoso.com by using DirectAccess. The solution must not prevent the users from using DirectAccess to access other resources in contoso.com.

Which settings should you configure in a Group Policy object (GPO)?

- A. Name Resolution Policy
- B. DNS Client
- C. Network Connections
- D. DirectAccess Client Experience Settings

Correct Answer: B

# Section: (none) Explanation

# **Explanation/Reference:** Explanation:

### QUESTION 26 HOTSPOT

You have a server named Admin1 that runs Windows Server 2012. Admin1 has the Remote Access server role installed.

You need to configure the ports on Admin1 to ensure that client computers can establish VPN connections to Admin1 by using TCP port 443.

What should you modify?

To answer, select the appropriate object in the answer area.

"A Composite Solution With Just One Click" - Certification Guaranteed 32 Microsoft 70-411 Exam

| ALCONT AND A DECEMBER OF                    | Used By | Туре           | Number of Ports |
|---------------------------------------------|---------|----------------|-----------------|
| WAN Miniport (IKEv2)                        | Routing | IKEv2<br>PPPoE | 128             |
| WAN Miniport (PPPOE)<br>WAN Miniport (L2TP) | Routing | L2TP           | 0               |
| WAN Miniport (PPTP)                         | Routing | PPTP           | ŏ               |
| WAN Miniport (SSTP)                         | None    | SSTP           | ő               |
|                                             |         |                |                 |

Α.

Β.

C.

D.

Correct Answer: Section: (none) Explanation

Explanation/Reference: "A Composite Solution With Just One Click" - Certification Guaranteed 33 Microsoft 70-411 Exam

| Name                                       | Used By         | Туре         | Number of Ports |
|--------------------------------------------|-----------------|--------------|-----------------|
| WAN Miniport (IKEv2)                       | Routing         | IKEv2        | 128             |
| WAN Miniport (PPPOE)                       | Routina         | PPPoE        | 1               |
| WAN Miniport (L2TP)<br>WAN Miniport (PPTP) | Routing         | L2TP<br>PPTP | 0               |
| WAN Miniport (SSTP)                        | Routing<br>None | SSTP         | 0               |
|                                            |                 |              |                 |

Explanation:

"A Composite Solution With Just One Click" - Certification Guaranteed 34 Microsoft 70-411 Exam

| Name                 | Used By | Туре  | Number of Ports |
|----------------------|---------|-------|-----------------|
| WAN Miniport (IKEv2) | Routing | IKEv2 | 128             |
| WAN Miniport (PPPOE) | Routing | PPPoE | 1               |
| VAN Mniport (L2TP)   | Routing | L2TP  | 0               |
| VAN Minipot (PPTP)   | Routing | PPTP  | 0               |
|                      |         |       |                 |

C:\Users\Kamran\Desktop\image.JPG

# **QUESTION 27**

Your network contains two Active Directory domains named contoso.com and adatum.com.

The network contains a server named Admin1 that runs Windows Server 2012. Admin1 has the DNS Server server role installed. Server] has a copy of the contoso.com DNS zone.

You need to configure Admin1 to resolve names in the adatum.com domain. The solution must meet the following requirements:

Prevent the need to change the configuration of the current name servers that host zones for adatum.com.
MinimizeAdmin1strative effort.

Which type of zone should you create?

- A. Primary
- B. Secondary
- C. Reverse lookup
- D. Stub

Correct Answer: D Section: (none) Explanation

**Explanation/Reference:** Explanation:

**QUESTION 28** 

Your network contains two servers named Admin1 and Server2. Both servers run Windows Server 2012 and have the DNS Server server role installed.

"A Composite Solution With Just One Click" - Certification Guaranteed 36 Microsoft 70-411 Exam On Admin1, you create a standard primary zone named contoso.com.

You need to ensure that Server2 can host a secondary zone for contoso.com.

What should you do from Admin1?

- A. Add Server2 as a name server.
- B. Convert contoso.com to an Active Directory-integrated zone.
- C. Create a zone delegation that points to Server2.
- D. Create a trust anchor named Server2.

Correct Answer: A Section: (none) Explanation

**Explanation/Reference:** Explanation:

### **QUESTION 29**

You have a server named Admin1 that has a Server Core Installation on Windows Server 2012.

You need to view the time-to-live (TTL) value of a host name that is cached on Admin1.

What should you run?

- A. dnscacheugc.exe
- B. ipconfig.exe /displaydns
- C. nslookup.exe
- D. Show-DNSserverCache

Correct Answer: B Section: (none) Explanation

**Explanation/Reference:** Explanation:

# **QUESTION 30**

Your network contains an Active Directory domain named contoso.com. The domain contains more than 100 Group Policy objects (GPOs). Currently, there are no enforced GPOs.

The domain contains a GPO named GPO 1. GPO1 contains several Group Policy preferences.

You need to view all of the preferences configured in GPO 1.

What should you use?

"A Composite Solution With Just One Click" - Certification Guaranteed 37 Microsoft 70-411 Exam

- A. Dcgpofix
- B. Get-GPOReport
- C. Gpfixup

- D. Gpresult
- E. Gptedit.msc
- F. Import-GPO
- G. Restore-GPO
- H. Set-GPInheritance
- I. Set-GPLink
- J. Set-GPPermission
- K. Gpupdate
- L. Add-ADGroupMember

# Correct Answer: B Section: (none) Explanation

### **Explanation/Reference:** Explanation:

# **QUESTION 31**

Your network contains an Active Directory domain named contoso.com. The domain contains more than 100 Group Policy objects (GPOs). Currently, there are no enforced GPOs.

You need to prevent all of the GPO5 at the site level and at the domain level from being applied to users and computers in an organizational unit (OU) named OU1. You want to achieve this goal by using the minimum amount of Admin1strative effort.

What should you use?

- A. Dcgpofix
- B. Get-GPOReport
- C. Gpfixup
- D. Gpresult
- E. Gptedit.msc
- F. Import-GPO
- G. Import-GPO
- H. Restore-GPO
- I. Set-GPInheritance
- J. Set-GPLink
- K. Set-GPPermission
- L. Gpupdate
- M. Add-ADGroupMember

### Correct Answer: H Section: (none) Explanation

# Explanation/Reference:

Explanation:

"A Composite Solution With Just One Click" - Certification Guaranteed 38 Microsoft 70-411 Exam

# **QUESTION 32**

Your network contains an Active Directory domain named contoso.com. The domain contains more than 100 Group Policy objects (GPO5). Currently, there are no enforced GPOs.

You have two GPOs linked to an organizational unit (OU) named OU1.

You need to change the precedence order of the GPOs.

What should you use?

- A. Dcgpofix
- B. Get-GPOReport
- C. Gpfixup
- D. Gpresult
- E. Gptedit.msc
- F. Import-GPO
- G. Restore-GPO
- H. Set-GPInheritance
- I. Set-GPLink
- J. Set-GPPermission
- K. Gpupdate
- L. Add-ADGroupMember

### Correct Answer: | Section: (none) Explanation

**Explanation/Reference:** Explanation:

# **QUESTION 33**

You have a server named Admin1 that runs Windows Server 2012. Admin1 has the Remote Access server role installed.

On Admin1, you create a network policy named Policyl.

You need to configure Policyl to apply only to VPN connections that use the L2TP protocol.

What should you configure in Policyl?

- A. The Tunnel Type
- B. The Service Type
- C. The NAS Port Type
- D. The Framed Protocol

Correct Answer: A Section: (none) Explanation

**Explanation/Reference:** Explanation:

# **QUESTION 34**

Your network contains an Active Directory domain named contoso.com. All servers run Windows Server 2012. The domain contains two servers. The servers are configured as shown in the following table.

"A Composite Solution With Just One Click" - Certification Guaranteed 40 Microsoft 70-411 Exam

| Server name | Configuration                                                              |  |
|-------------|----------------------------------------------------------------------------|--|
| DC1         | DNS server<br>Domain controller<br>Enterprise certification authority (CA) |  |
| Server2     | Network Policy Server (NPS)<br>Health Registration Authority (HRA          |  |

All client computers run Windows 8 Enterprise.

You plan to deploy Network Access Protection (NAP) by using IPSec enforcement.

A Group Policy object (GPO) named GPO1 is configured to deploy a trusted server group to all of the client computers.

You need to ensure that the client computers can discover HRA servers automatically.

Which three actions should you perform? (Each correct answer presents part of the solution. Choose three.)

- A. On DC1, create a service location (SRV) record.
- B. On Server2, configure the EnableDiscovery registry key.
- C. On all of the client computers, configure the EnableDiscovery registry key.
- D. In a GPO, modify the Request Policy setting for the NAP Client Configuration.
- E. On Dc1, create an alias (CNAME) record.

Correct Answer: BCE Section: (none) Explanation

**Explanation/Reference:** Explanation:

# **QUESTION 35**

Your network contains an Active Directory domain named contoso.com. The domain contains a server named Admin1 that runs Windows Server 2012. Admin1 has the Network Policy Server role service installed.

You plan to configure Admin1 as a Network Access Protection (NAP) health policy server for VPN enforcement by using the Configure NAF wizard.

You need to ensure that you can configure the VPN enforcement method on Admin1 successfully. What should you install on Admin1 before you run the Configure NAP wizard?

"A Composite Solution With Just One Click" - Certification Guaranteed 41 Microsoft 70-411 Exam

- A. The Host Credential Authorization Protocol (HCAP)
- B. A system health validator (SHV)
- C. The Remote Access server role
- D. A computer certificate

Correct Answer: D Section: (none) Explanation

**Explanation/Reference:** Explanation:

### QUESTION 36 HOTSPOT

You have a server named Admin1 that has the Network Policy and Access Services server role installed.

You plan to configure Network Policy Server (NPS) on Admin1 to use certificate-based

"A Composite Solution With Just One Click" - Certification Guaranteed 42 Microsoft 70-411 Exam authentication for VPN connections.

You obtain a certificate for NPS.

You need to ensure that NPS can perform certificate-based authentication.

To which store should you import the certificate?

To answer, select the appropriate store in the answer area.

| File Action View Favorites Window Help     | - 5                          |
|--------------------------------------------|------------------------------|
| Console Root                               | Name                         |
| 🗇 Certificates - Current User              | Certificates - Current User  |
| Personal                                   | Gertificates (Local Computer |
| Trusted Root Certification Authorities     |                              |
| Enterprise Trust                           |                              |
| Intermediate Certification Authorities     |                              |
| Active Directory User Object               |                              |
| Trusted Publishers                         |                              |
| Untrusted Certificates                     |                              |
| Third-Party Root Certification Authorities |                              |
| Trusted People                             |                              |
| Client Authentication Issuers              |                              |
| Smart Card Trusted Roots                   |                              |
| G Certificates (Local Computer)            |                              |
| Personal                                   |                              |
| Trusted Root Certification Authorities     |                              |
| Enterprise Trust                           |                              |
| Intermediate Certification Authorities     |                              |
| Trusted Publishers                         |                              |
| Untrusted Certificates                     |                              |
| Third-Party Root Certification Authorities |                              |
| Trusted People                             |                              |
| Client Authentication Issuers              |                              |
| Remote Desktop                             |                              |
| Smart Card Trusted Roots                   |                              |
| D Trusted Devices                          |                              |
| Web Hosting                                |                              |

- Α.
- В.
- C.
- D.

Correct Answer: Section: (none) Explanation

# Explanation/Reference:

"A Composite Solution With Just One Click" - Certification Guaranteed 43 Microsoft 70-411 Exam

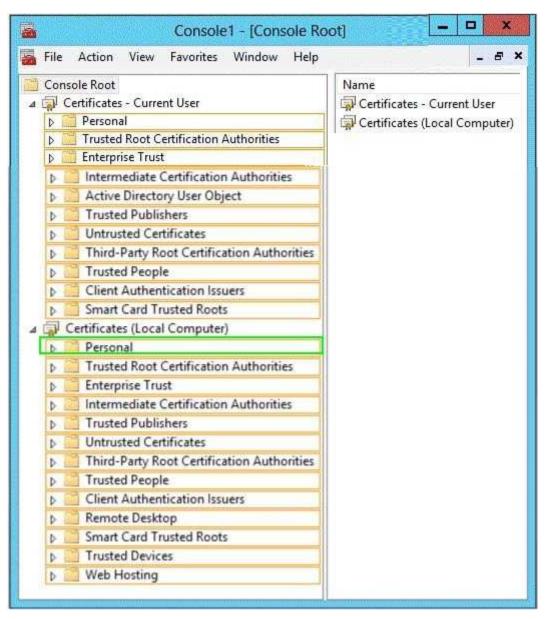

Explanation:

"A Composite Solution With Just One Click" - Certification Guaranteed 44 Microsoft 70-411 Exam

| File | Action View Favorites Window Help          | - 5                           |  |
|------|--------------------------------------------|-------------------------------|--|
|      | sole Root                                  | Name                          |  |
|      | Certificates - Current User                | 🛱 Certificates - Current User |  |
| Þ    | Personal                                   | Gertificates (Local Computer) |  |
| Þ    | Trusted Root Certification Authorities     | N                             |  |
| Þ    | Enterprise Trust                           |                               |  |
| ₽    | Intermediate Certification Authorities     |                               |  |
| Þ    | Active Directory User Object               |                               |  |
| Þ    | Trusted Publishers                         |                               |  |
| Þ    | Untrusted Certificates                     |                               |  |
| Þ    | Third-Party Root Certification Authorities |                               |  |
| Þ    | Trusted People                             |                               |  |
| Þ    | Client Authentication Issuers              |                               |  |
| Þ    | Smart Card Trusted Roots                   |                               |  |
|      | Certificates (Local Computer)              |                               |  |
| Þ    | Personal                                   |                               |  |
| Þ    | Trusted Root Certification Authorities     |                               |  |
| Þ    | Enterprise Trust                           |                               |  |
| Þ    | Intermediate Certification Authorities     |                               |  |
| Þ    | Trusted Publishers                         |                               |  |
| Þ    | Untrusted Certificates                     |                               |  |
| Þ    | Third-Party Root Certification Authorities |                               |  |
| Þ    | Trusted People                             |                               |  |
| Þ    | Client Authentication Issuers              |                               |  |
| Þ    | Remote Desktop                             |                               |  |
| Þ    | Smart Card Trusted Roots                   |                               |  |
| Þ    | Trusted Devices                            |                               |  |
| Þ    | Web Hosting                                |                               |  |

C:\Users\Kamran\Desktop\image.JPG

### QUESTION 37 HOTSPOT

Your network contains a RADIUS server named Admin1.

You install a new server named Server2 that runs Windows Server 2012 and has Network Policy Server (NPS) installed.

You need to ensure that all accounting requests for Server2 are forwarded to Admin1.

On Server2, you create a new remote RADIUS server group named Group1 that contains Admin1.

What should you configure next on Server2?

"A Composite Solution With Just One Click" - Certification Guaranteed 45 Microsoft 70-411 Exam To answer, select the appropriate node in the answer area.

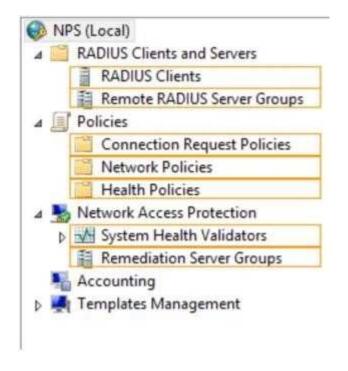

Α.

Β.

C.

D.

Correct Answer: Section: (none) Explanation

**Explanation/Reference:** "A Composite Solution With Just One Click" - Certification Guaranteed 46 Microsoft 70-411 Exam

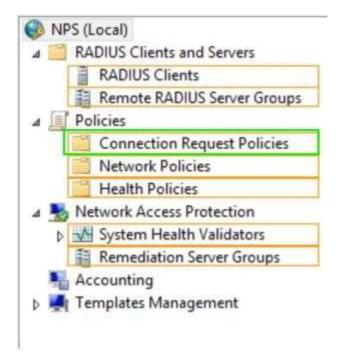

Explanation:

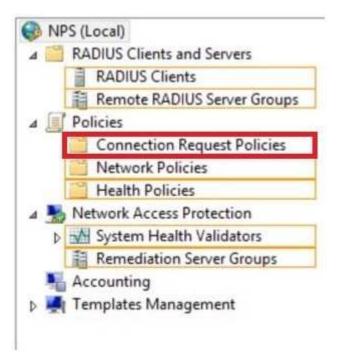

C:\Users\Kamran\Desktop\image.JPG

"A Composite Solution With Just One Click" - Certification Guaranteed 47 Microsoft 70-411 Exam

# **QUESTION 38**

Your network contains an Active Directory domain named contoso.com. The domain contains more than 100 Group Policy objects (GPO5). Currently, there are no enforced GPOs.

A network Admin1strator accidentally deletes the Default Domain Policy GPO.

You do not have a backup of any of the GPOs.

You need to recreate the Default Domain Policy GPO.

What should you use?

- A. Dcgpofix
- B. Get-GPOReport
- C. Gpfixup Gpresult
- D. Gptedit.msc
- E. Import-GPO
- F. Restore-GPO
- G. Set-GPInheritance
- H. Set-GPLink
- I. Set-GPPermission
- J. Gpupdate
- K. Add-ADGroupMember

#### Correct Answer: A Section: (none) Explanation

**Explanation/Reference:** Explanation:

## **QUESTION 39**

Your network contains an Active Directory domain named contoso.com. The domain contains more than 100 Group Policy objects (GPO5). Currently, there are no enforced GPOs.

You have two GPOs linked to an organizational unit (OU) named OU1.

You need to change the precedence order of the GPOs.

What should you use?

"A Composite Solution With Just One Click" - Certification Guaranteed 48 Microsoft 70-411 Exam

- A. Dcgpofix
- B. Get-GPOReport
- C. Gpfixup
- D. Gpresult
- E. Gptedit.msc
- F. Import-GPO
- G. Restore-GPO
- H. Set-GPInheritance
- I. Set-GPLink
- J. Set-GPPermission
- K. Gpupdate
- L. Add-ADGroupMember

Correct Answer: | Section: (none) Explanation

#### **Explanation/Reference:**

Explanation:

#### **QUESTION 40**

Your network contains an Active Directory domain named contoso.com. The domain contains more than 100 Group Policy objects (GPOs). Currently, there are no enforced GPOs.

The domain is renamed to adatum.com.

Group Policies no longer function correctly.

You need to ensure that the existing GPO5 are applied to users and computers. You want to achieve this goal by using the minimum amount of Admin1strative effort.

What should you use?

- A. Dcgpofix
- B. Get-GPOReport
- C. Gpfixup
- D. Gpresult
- E. Gptedit.msc
- F. Import-GPO
- G. Restore-GPO
- H. Set-GPInheritance
- I. Set-GPLink
- J. Set-GPPermission
- K. Gpupdate
- L. Add-ADGroupMember "A Composite Solution With Just One Click" - Certification Guaranteed 49 Microsoft 70-411 Exam

Correct Answer: C Section: (none) Explanation

**Explanation/Reference:** Explanation:

#### **QUESTION 41**

Your network contains an Active Directory domain named contoso.com. The domain contains more than 100 Group Policy objects (GPOs). Currently, there are no enforced GPOs.

The domain contains a top-level organizational unit (OU) for each department. A group named Group1 contains members from each department.

You have a GPO named GPO1 that is linked to the domain.

You need to configure GPO1 to apply settings to Group1 only.

What should you use?

- A. Dcgpofix
- B. Get-GPOReport
- C. Gpfixup
- D. Gpresult

- E. Gptedit.msc
- F. Import-GPO
- G. Restore-GPO
- H. Set-GPInheritance
- I. Set-GPLink
- J. Set-GPPermission
- K. Gpupdate
- L. Add-ADGroupMember

#### Correct Answer: J Section: (none) Explanation

## Explanation/Reference:

Explanation:

## **QUESTION 42**

Your network contains an Active Directory domain named contoso.com. The domain does not contain a certification authority (CA).

All servers run Windows Server 2012. All client computers run Windows 8.

"A Composite Solution With Just One Click" - Certification Guaranteed 50 Microsoft 70-411 Exam You need to add a data recovery agent for the Encrypting File System (EFS) to the domain.

Which two actions should you perform? (Each correct answer presents part of the solution. Choose two.)

- A. From Windows PowerShell, run Get-Certificate.
- B. From the Default Domain Controllers Policy, select Create Data Recovery Agent.
- C. From the Default Domain Policy, select Add Data Recovery Agent.
- D. From a command prompt, run cipher.exe.
- E. From the Default Domain Policy, select Create Data Recovery Agent.
- F. From the Default Domain Controllers Policy, select Add Data Recovery Agent.

Correct Answer: BE Section: (none) Explanation

# Explanation/Reference:

Explanation:

# **QUESTION 43**

Your network contains an Active Directory domain named adatum.com.

You need to audit changes to the files in the SYSVOL shares on all of the domain controllers. The solution must minimize the amount of SYSVOL replication traffic caused by the audit.

"A Composite Solution With Just One Click" - Certification Guaranteed 54 Microsoft 70-411 Exam Which two settings should you configure? (Each correct answer presents part of the solution. Choose two.)

- A. Audit Policy\Audit system events
- B. Advanced Audit Policy Configuration\DS Access
- C. Advanced Audit Policy Configuration\Global Object Access Auditing

- D. Audit Policy\Audit object access
- E. Audit Policy\Audit directory service access
- F. Advanced Audit Policy Configuration\Object Access

#### Correct Answer: DF Section: (none) Explanation

# Explanation/Reference:

Explanation:

## **QUESTION 44**

You have a server named Admin1 that runs Windows Server 2012. Admin1 has the File Server Resource Manager role service installed.

Admin1 has a folder named Folder1 that is used by the sales department.

You need to ensure that an email notification is sent to the sales manager when a File Screening Audit report is generated.

What should you configure on Admin1?

- A. A file screen exception
- B. A file group
- C. A storage report task
- D. A file screen

Correct Answer: C Section: (none) Explanation

**Explanation/Reference:** Explanation:

# **QUESTION 45**

Your network contains multiple Active Directory sites.

You have a Distributed File System (DFS) namespace that has a folder target in each site.

You discover that some client computers connect to DFS targets in other sites.

"A Composite Solution With Just One Click" - Certification Guaranteed 55 Microsoft 70-411 Exam You need to ensure that the client computers only connect to a DFS target in their respective site.

What should you modify?

- A. The properties of the Active Directory sites
- B. The properties of the Active Directory site links
- C. The delegation settings of the namespace
- D. The referral settings of the namespace

Correct Answer: D Section: (none) Explanation

Explanation/Reference:

Explanation:

#### QUESTION 46 HOTSPOT

Your network contains an Active Directory domain named contoso.com.

You have several Windows PowerShell scripts that execute when client computers start.

When a client computer starts, you discover that it takes a long time before users are prompted to log on.

You need to reduce the amount of time it takes for the client computers to start. The solution must not prevent scripts from completing successfully.

Which setting should you configure?

To answer, select the appropriate setting in the answer area.

| • •   2 🗊   🔒   🛛 🗊   7                                       |                |         |
|---------------------------------------------------------------|----------------|---------|
| Setting                                                       | State          | Comment |
| Allow logon scripts when NetBIOS or WINS is disabled          | Not configured | No      |
| E Specify maximum wait time for Group Policy scripts          | Not configured | No      |
| 🔄 Run Windows PowerShell scripts first at computer startup, 🤐 | Not configured | No      |
| 🖬 Run logon scripts synchronously                             | Not configured | No      |
| Display instructions in shutdown scripts as they run          | Not configured | No      |
| 📰 Run startup scripts asynchronously                          | Not configured | No      |
| Display instructions in startup scripts as they run           | Not configured | No      |
| 🔄 Run Windows PowerShell scripts first at user logon, logoff  | Not configured | No      |

Α.

В.

C.

D.

Correct Answer: Section: (none) Explanation

Explanation/Reference:

"A Composite Solution With Just One Click" - Certification Guaranteed 57 Microsoft 70-411 Exam

| ▶ • 2 □ 3 B B T                                              |                |         |
|--------------------------------------------------------------|----------------|---------|
| Setting                                                      | State          | Comment |
| Allow logon scripts when NetBIOS or WINS is disabled         | Not configured | No      |
| E Specify maximum wait time for Group Policy scripts         | Not configured | No      |
| Run Windows PowerShell scripts first at computer startup, s  | Not configured | No      |
| 📰 Run logon scripts synchronously                            | Not configured | No      |
| E Display instructions in shutdown scripts as they run       | Not configured | No      |
| E Run startup scripts asynchronously                         | Not configured | No      |
| Display instructions in startup scripts as they run          | Not configured | No      |
| 🔄 Run Windows PowerShell scripts first at user logon, logoff | Not configured | No      |

# Explanation:

| Eile Action View Help                                          |                |         |
|----------------------------------------------------------------|----------------|---------|
| ◆ ◆   2 m   B   B m   T                                        |                |         |
| Setting                                                        | State          | Comment |
| E Allow logon scripts when NetBIOS or WINS is disabled         | Not configured | No      |
| E Specify maximum wait time for Group Policy scripts           | Not configured | No      |
| 📰 Run Windows PowerShell scripts first at computer startup, sa | Not configured | No      |
| 🟥 Run logon scripts synchronously                              | Not configured | No      |
| E Display instructions in shutdown scripts as they run         | Not configured | No      |
| IE Run startup scripts asynchronously                          | Not configured | No      |
| Display instructions in startup scripts as they run            | Not configured | No      |
| E Run Windows PowerShell scripts first at user logon, logoff   | Not configured | No      |

C:\Users\Kamran\Desktop\image.JPG

# **QUESTION 47**

Your network contains an Active Directory domain named contoso.com. The domain contains a domain controller named DC1 that runs Windows Server 2012.

All client computers run Windows 8 Enterprise.

DC1 contains a Group Policy object (GPO) named GPO 1.

You need to deploy a VPN connection to all users.

What should you configure from User Configuration in GPO1?

- A. Preferences/Control Panel Settings/Network Options
- B. Policies/Admin1strative Templates/Windows Components/Windows Mobility Center "A Composite Solution

With Just One Click" - Certification Guaranteed 58 Microsoft 70-411 Exam

- C. Policies/Admin1strative Templates/Network/Windows Connect Now
- D. Policies/Admin1strative Templates/Network/Network Connections

Correct Answer: A Section: (none) Explanation

**Explanation/Reference:** Explanation:

# **QUESTION 48**

You have a server named Admin1 that runs Windows Server 2012. Admin1 has the Windows Server Update Services server role installed.

You need to configure Windows Server Update Services (WSUS) to support Secure Sockets Layer (SSL).

Which three actions should you perform? (Each correct answer presents part of the solution. Choose three.)

- A. Run the wsusutil.exe command.
- B. From Internet Information Services (IIS) Manager, modify the bindings of the WSUS website.
- C. From Internet Information Services (IIS) Manager, modify the connection strings of the WSUS website.
- D. Run the iisreset.exe command.
- E. Install a server certificate.

Correct Answer: ABC Section: (none) Explanation

**Explanation/Reference:** Explanation:

QUESTION 49 HOTSPOT

Your network contains an Active Directory domain named contoso.com. The domain contains a server named Admin1 that runs Windows Server 2012. Admin1 has the Windows Server Update Services server role installed.

You have a Group Policy object (GPO) that configures the Windows Update settings.

You need to modify the GPO to configure all client computers to install Windows updates every Wednesday at 01:00.

Which setting should you configure in the GPO?

To answer, select the appropriate setting in the answer area.

"A Composite Solution With Just One Click" - Certification Guaranteed 61 Microsoft 70-411 Exam

| <b>J</b> '                              | Group Policy Management Editor                                                                             |
|-----------------------------------------|----------------------------------------------------------------------------------------------------|
| Windows Update                          |                                                                                                    |
| Select an item to view its description. | Setting                                                                                                    |
|                                         | 1 Do not display 'Install Updates and Shut Down' option in Shut Down Windows dialog box                    |
|                                         | 🗄 Do not adjust default option to 'Install Updates and Shut Down' in Shut Down Windows dialog box          |
|                                         | 🔝 Enabling Windows Update Power Management to automatically wake up the system to install scheduled update |
|                                         | E Configure Automatic Updates                                                                              |
|                                         | E Specify intranet Microsoft update service location                                                       |
|                                         | E Automatic Updates detection frequency                                                                    |
|                                         | Allow non-administrators to receive update notifications                                                   |
|                                         | E Turn on Software Notifications                                                                           |
|                                         | E Let the service shut down when it is idle                                                                |
|                                         | E Allow Automatic Updates immediate installation                                                           |
|                                         | II Turn on recommended updates via Automatic Updates                                                       |
|                                         | E No auto-restart with logged on users for scheduled automatic updates installations                       |
|                                         | E Re-prompt for restart with scheduled installations                                                       |
|                                         | Delay Restart for scheduled installations                                                                  |
|                                         | E Reschedule Automatic Updates scheduled installations                                                     |
|                                         | Enable client-side targeting                                                                               |
|                                         | (a) Allow signed updates from an intranet Microsoft update service location                                |

Α.

В.

C.

D.

Correct Answer: Section: (none) Explanation

Explanation/Reference:

| Windows Update                          |                                                                                                    |
|-----------------------------------------|----------------------------------------------------------------------------------------------------|
| Select an item to view its description. | Setting                                                                                                 |
|                                         | te Do not display 'Install Updates and Shut Down' option in Shut Down Windows dialog box                |
|                                         | E Do not adjust default option to 'Install Updates and Shut Down' in Shut Down Windows dialog box       |
|                                         | Enabling Windows Update Power Management to automatically wake up the system to install scheduled updat |
|                                         | E Configure Automatic Updates                                                                           |
|                                         | E Specify intranet Microsoft update service location                                                    |
|                                         | [1] Automatic Updates detection frequency                                                               |
|                                         | E Allow non-administrators to receive update notifications                                              |
|                                         | E Turn on Software Notifications                                                                        |
|                                         | E Let the service shut down when it is idle                                                             |
|                                         | E Allow Automatic Updates immediate installation                                                        |
|                                         | Turn on recommended updates via Automatic Updates                                                       |
|                                         | INo auto-restart with logged on users for scheduled automatic updates installations                     |
|                                         | E Re-prompt for restart with scheduled installations                                                    |
|                                         | 1 Delay Restart for scheduled installations                                                             |
|                                         | E Reschedule Automatic Updates scheduled installations                                                  |
|                                         | E Enable client-side targeting                                                                          |
|                                         | (a) Allow signed updates from an intranet Microsoft update service location                             |

# Explanation:

| Windows Update                          |                                                                                                    |
|-----------------------------------------|----------------------------------------------------------------------------------------------------|
| Select an item to view its description. | Setting                                                                                                    |
|                                         | 1 Do not display 'Install Updates and Shut Down' option in Shut Down Windows dialog box                     |
|                                         | 1 Do not adjust default option to 'Install Updates and Shut Down' in Shut Down Windows dialog box           |
|                                         | It- Enabling Windows Update Power Management to automatically wake up the system to install scheduled updat |
|                                         | 20 Configure Automatic Updates                                                                              |
|                                         | 2 Specify intranet Microsoft update service location                                                        |
|                                         | Automatic Updates detection frequency                                                                       |
|                                         | Allow non-administrators to receive update notifications                                                    |
|                                         | [1] Turn on Software Notifications                                                                          |
|                                         | E Let the service shut down when it is idle                                                                 |
|                                         | (1) Allow Automatic Updates immediate installation                                                          |
|                                         | Di Tum on recommended updates via Automatic Updates                                                         |
|                                         | 1) No auto-restart with logged on users for scheduled automatic updates installations                       |
|                                         | 10 Re-prompt for restart with scheduled installations                                                       |
|                                         | Delay Restart for scheduled installations                                                                   |
|                                         | (1) Reschedule Automatic Updates scheduled installations                                                    |
|                                         | 1 Enable client-side targeting                                                                              |
|                                         | 1 Allow signed updates from an intranet Microsoft update service location                                   |

C:\Users\Kamran\Desktop\image.JPG

"A Composite Solution With Just One Click" - Certification Guaranteed 62 Microsoft 70-411 Exam

# **QUESTION 50**

Your network contains a domain controller named DC1 that runs Windows Server 2012.

You create a custom Data Collector Set (DCS) named DCS1.

You need to configure DCS1 to collect the following information:

- The amount of Active Directory data replicated between DC1 and the other domain controllers

- The current values of several registry settings

Which two should you configure in DCS1? (Each correct answer presents part of the solution. Choose two.)

- A. Event trace data
- B. System configuration information
- C. A Performance Counter Alert
- D. A performance counter

Correct Answer: AC Section: (none) Explanation

**Explanation/Reference:** Explanation:

#### **QUESTION 51** You have a VHD that contains an image of Windows Server 2012.

You need to apply an update package to the image.

Which DISM option should you use?

- A. /Add-ProvisionedAppxPackage
- B. /Cleanup-Image
- C. /Add-Package
- D. /Apply-Unattend

Correct Answer: D Section: (none) Explanation

**Explanation/Reference:** Explanation:

"A Composite Solution With Just One Click" - Certification Guaranteed 63 Microsoft 70-411 Exam

#### **QUESTION 52**

You have a server named Admin1 that runs Windows Server 2012.

On Admin1, you configure a custom Data Collector Set (DCS) named DCS1. DCS1 is configured to store performance log data in C:\Logs.

You need to ensure that the contents of C:\Logs are deleted automatically when the folder reaches 100 MB in size.

What should you configure?

- A. A File Server Resource Manager (FSRM) quota on the C:\Logs folder
- B. A File Server Resource Manager (FSRM) file screen on the C:\Logs folder
- C. A schedule for DCS1

D. The Data Manager settings of DCS1

Correct Answer: D Section: (none) Explanation

**Explanation/Reference:** 

Explanation:

## **QUESTION 53**

Your network contains an Active Directory domain named contoso.com. The domain contains a server named Admin1 that runs Windows Server 2012 and a server named Server2 that has the File Services server role installed.

You install the Windows Deployment Services server role on Admin1.

You plan to use Server2 as a reference computer.

You need to create an image of Server2 by using Windows Deployment Services.

Which type of image should you add to Admin1 first?

- A. Boot
- B. Discovery
- C. Install
- D. Capture

Correct Answer: A Section: (none) Explanation

# Explanation/Reference:

Explanation:

"A Composite Solution With Just One Click" - Certification Guaranteed 64 Microsoft 70-411 Exam

# **QUESTION 54**

Your network contains an Active Directory domain named adatum.com. The domain contains a server named Admin1 that runs Windows Server 2012. Admin1 is configured as a Network Policy Server (NPS) server and as a DHCP server.

You need to ensure that only computers that send a statement of health are checked for Network Access Protection (NAP) health requirements.

Which two settings should you configure? (Each correct answer presents part of the solution. Choose two.)

- A. The Called Station ID constraints
- B. The MS-Service Class conditions
- C. The Health Policies conditions
- D. The NAS Port Type constraints
- E. The NAP-Capable Computers conditions

Correct Answer: AB Section: (none) Explanation

# Explanation/Reference:

Explanation:

# **QUESTION 55**

You have a server named VPN1 that runs Windows Server 2012. VPN1 has the Remote Access server role installed.

On VPN1, you create a network policy named PPTP\_Policy.

You need to configure PPTP\_Policy to apply only to VPN connections that use the PPTP protocol.

What should you configure in PPTP\_Policy?

"A Composite Solution With Just One Click" - Certification Guaranteed 68 Microsoft 70-411 Exam

- A. The Service Type
- B. The Tunnel Type
- C. The Framed Protocol
- D. The NAS Port Type

Correct Answer: B Section: (none) Explanation

**Explanation/Reference:** Explanation:

QUESTION 56 HOTSPOT

Your network contains a RADIUS server named Admin1.

You install a new server named Server2 that runs Windows Server 2012 and has Network Policy Server (NPS) installed.

You need to ensure that all accounting requests for Server2 are forwarded to Admin1.

On Server2, you configure a Connection Request Policy.

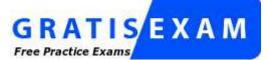

http://www.gratisexam.com/

What else should you configure on Server2?

To answer, select the appropriate node in the answer area.

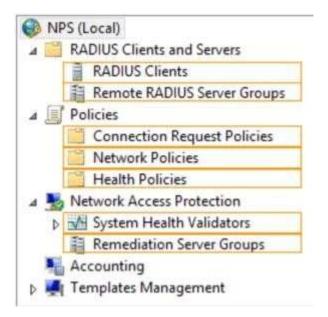

"A Composite Solution With Just One Click" - Certification Guaranteed 69 Microsoft 70-411 Exam

A.

Β.

C.

D.

Correct Answer: Section: (none) Explanation

# Explanation/Reference:

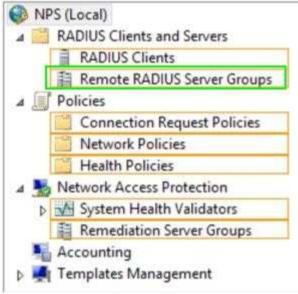

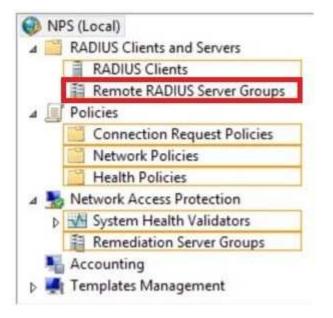

C:\Users\Kamran\Desktop\image.JPG

## **QUESTION 57**

Your network contains two Active Directory forests named adatum.com and contoso.com. The network contains three servers. The servers are configured as shown in the following table.

| Server name | Configuration                  | Domain/workgroup |
|-------------|--------------------------------|------------------|
| Server1     | VPN server                     | Workgroup        |
| Server2     | Network Policy Server<br>(NPS) | Adatum.com       |
| Server3     | Network Policy Server<br>(NPS) | Contoso.com      |

You need to ensure that connection requests from adatum.com users are forwarded to Server2

"A Composite Solution With Just One Click" - Certification Guaranteed 71 Microsoft 70-411 Exam and connection requests from contoso.com users are forwarded to Server3.

Which two should you configure in the connection request policies on Admin1? (Each correct answer presents part of the solution. Choose two.)

- A. The Standard RADIUS Attributes settings
- B. The Location Groups condition
- C. The User Name condition
- D. The Identity Type condition
- E. The Authentication settings

Correct Answer: BD Section: (none) Explanation

# Explanation/Reference:

Explanation:

# **QUESTION 58**

Your network contains an Active Directory domain named contoso.com.

You create a user account named User1. The properties of User1 are shown in the exhibit. (Click the Exhibit button.)

"A Composite Solution With Just One Click" - Certification Guaranteed 72 Microsoft 70-411 Exam

| Member Of<br>Remote control | Dial-in                                                                                                    | Envir<br>Desktop Ser | onment     | Sessions<br>COM+ |
|-----------------------------|----------------------------------------------------------------------------------------------------|----------------------|------------|------------------|
| General Address             | and the second second second second second second second second second second second second second second second | Profile              | Telephones | Organization     |
| User1                       |                                                                                                    |                      |            |                  |
| <u>F</u> est name:          | 1                                                                                                    |                      | Initials:  |                  |
| Last name:                  |                                                                                                    |                      |            |                  |
| Display name:               |                                                                                                    |                      |            |                  |
| Description                 | [                                                                                                    |                      |            | 1                |
| Office:                     |                                                                                                    |                      |            |                  |
| Ielephone number.           |                                                                                                    |                      |            | <u>O</u> ther    |
| E-mail                      |                                                                                                    |                      |            |                  |
| Web page:                   |                                                                                                    |                      |            | Other            |
|                             |                                                                                                    |                      |            |                  |

You plan to use the User1 account as a service account. The service will forward authentication requests to other servers.

You need to ensure that you can view the Delegation tab from the properties of the User1 account.

What should you do first?

- A. Modify the Security settings of User1.
- B. Modify the user principal name (UPN) of User1.
- C. Configure a Service Principal Name (SPN) for User1.
- D. Configure the Name Mappings of User1.

Correct Answer: C Section: (none)

# Explanation

#### **Explanation/Reference:**

Explanation:

"A Composite Solution With Just One Click" - Certification Guaranteed 73 Microsoft 70-411 Exam

#### **QUESTION 59**

Your network contains an Active Directory domain named contoso.com. All domain controllers run Windows Server 2012.

On all of the domain controllers, Windows is installed in C:\Windows and the Active Directory database is located in D:\Windows\NTDS\.

All of the domain controllers have a third-party application installed.

The operating system fails to recognize that the application is compatible with domain controller cloning.

You verify with the application vendor that the application supports domain controller cloning.

You need to prepare a domain controller for cloning.

What should you do?

- A. In D:\Windows\NTDS\, create an XML file named DCCloneConfig.xml and add the application information to the file.
- B. In D:\Windows\NTDS\, create an XML file named CustomDCCloneAllowList.xml and add the application information to the file.
- C. In the root of a USB flash drive, add the application information to an XML file named DefaultDCCloneAllowList.xml.
- D. In D:\Windows\NTDS, create an XML file named DefaultDCCloneAllowList.xml and add the application information to the file.

Correct Answer: A Section: (none) Explanation

**Explanation/Reference:** Explanation:

#### **QUESTION 60**

Your network contains an Active Directory domain named adatum.com. The domain contains a domain controller named Admin1.

On Admin1, you create a new volume named E.

You restart Admin1 in Directory Service Restore Mode. You open ntdsutil.exe and you set NTDS as the active instance.

You need to move the Active Directory logs to E:\NTDS\.

"A Composite Solution With Just One Click" - Certification Guaranteed 76 Microsoft 70-411 Exam Which Ntdsutil context should you use?

A. IFM

- B. Configurable Settings
- C. Partition management
- D. Files

Correct Answer: B Section: (none) Explanation

**Explanation/Reference:** Explanation:

#### **QUESTION 61**

Your network contains an Active Directory domain named contoso.com. All domain controllers run Windows Server 2012.

You pre-create a read-only domain controller (P.QDC) account named RODC1.

You export the settings of RODC1 to a file named Filel.txt.

You need to promote RODC1 by using FileI.txt.

Which tool should you use?

- A. The Install-WindowsFeature cmdlet
- B. The Add-WindowsFeature cmdlet
- C. The Dism command
- D. The Install-ADDSDomainController cmdlet
- E. the Dcpromo command

Correct Answer: E Section: (none) Explanation

**Explanation/Reference:** Explanation:

QUESTION 62 HOTSPOT

Your network contains an Active Directory domain named fabrikam.com.

You implement DirectAccess.

You need to view the properties of the DirectAccess connection.

Which connection properties should you view?

To answer, select the appropriate connection properties in the answer area.

| Networks             |         |    |
|----------------------|---------|----|
| Connections          |         |    |
| fabrikam.com         | Limited | ۱₽ |
| Workplace Connection |         | -  |
| fabrikam.com         |         | -  |
| Workplace Connection |         | ~~ |

"A Composite Solution With Just One Click" - Certification Guaranteed 78 Microsoft 70-411 Exam

A.

л. В.

С.

С. П

D.

Correct Answer: Section: (none) Explanation

Explanation/Reference:

| Networks             |         |    |
|----------------------|---------|----|
| Connections          |         |    |
| fabrikam.com         | Limited | 먐  |
| Workplace Connection |         | =  |
| fabrikam.com         |         | -  |
| Workplace Connection |         | ~~ |

Explanation:

| Networks             |         |    |
|----------------------|---------|----|
| Connections          |         |    |
| fabrikam.com         | Limited | 딮  |
| Workplace Connection |         |    |
| fabrikam.com         |         | 1  |
| Workplace Connection |         | ~~ |

C:\Users\Kamran\Desktop\image.JPG

## **QUESTION 63**

Your network contains an Active Directory domain named contoso.com. The domain contains a server named Admin1 that runs Windows Server 2012.

You enable and configure Routing and Remote Access (RRAS) on Admin1.

You create a user account named User1.

"A Composite Solution With Just One Click" - Certification Guaranteed 79 Microsoft 70-411 Exam You need to ensure that User1 can establish VPN connections to Admin1.

What should you do?

- A. Add a RADIUS client.
- B. Create a connection request policy.
- C. Modify the members of the Remote Management Users group.
- D. Modify the Dial-in setting of User1.

Correct Answer: D Section: (none) Explanation

**Explanation/Reference:** Explanation:

#### **QUESTION 64**

"A Composite Solution With Just One Click" - Certification Guaranteed 80 Microsoft 70-411 Exam Your network contains two servers named Admin1 and Server2. Both servers run Windows Server 2012 and have the DNS Server server role installed. Admin1 hosts a primary zone for contoso.com. Server2 hosts a secondary zone for contoso.com. The zone is not configure to notify secondary servers of changes automatically.

You update several records on Admin1.

You need to force the replication of the contoso.com zone records from Admin1 to Server2.

What should you do from Server2?

A. Right-click Server2 and click Update Server Data Files.

- B. Right-click Server2 and click Refresh.
- C. Right-click the contoso.com zone and click Reload.
- D. Right-click the contoso.com zone and click Transfer from Master.

#### Correct Answer: D Section: (none) Explanation

Explanation/Reference:

Explanation:

# **QUESTION 65**

You have a DNS server named Admin1 that has a Server Core Installation on Windows Server 2012.

You need to view the time-to-live (TTL) value of a name server (NS) record that is cached by the DNS Server service on Admin1.

What should you run?

- A. Show-DNSServerCache
- B. dnscacheugc.exe
- C. ipconfiq.exe /displaydns
- D. nslookup.exe

"A Composite Solution With Just One Click" - Certification Guaranteed 85 Microsoft 70-411 Exam

Correct Answer: A Section: (none) Explanation

Explanation/Reference:

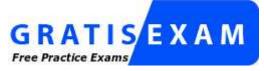

http://www.gratisexam.com/